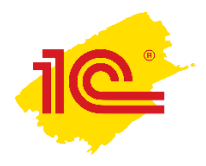

## **Отключение протокола IPv6**

При подключении VPN может пропадать интернет на домашнем компьютере. Для устранения этой проблемы необходимо отключить протокол IPv6 на сетевой карте на домашнем компьютере, через которую компьютер соединен с интернетом. Для этого:

- 1. Нажмите комбинацию клавиш **Win+R;**
- 2. В открывшемся окне введите **ncpa.cpl** и нажимите Enter:

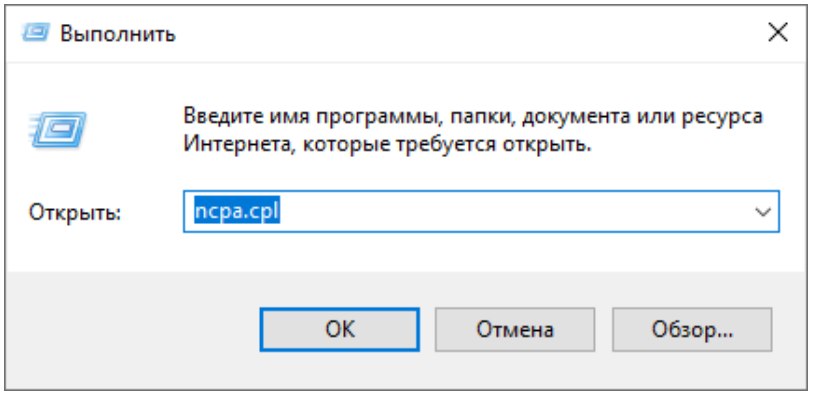

3. Откроется список адаптеров примерно следующего вида:

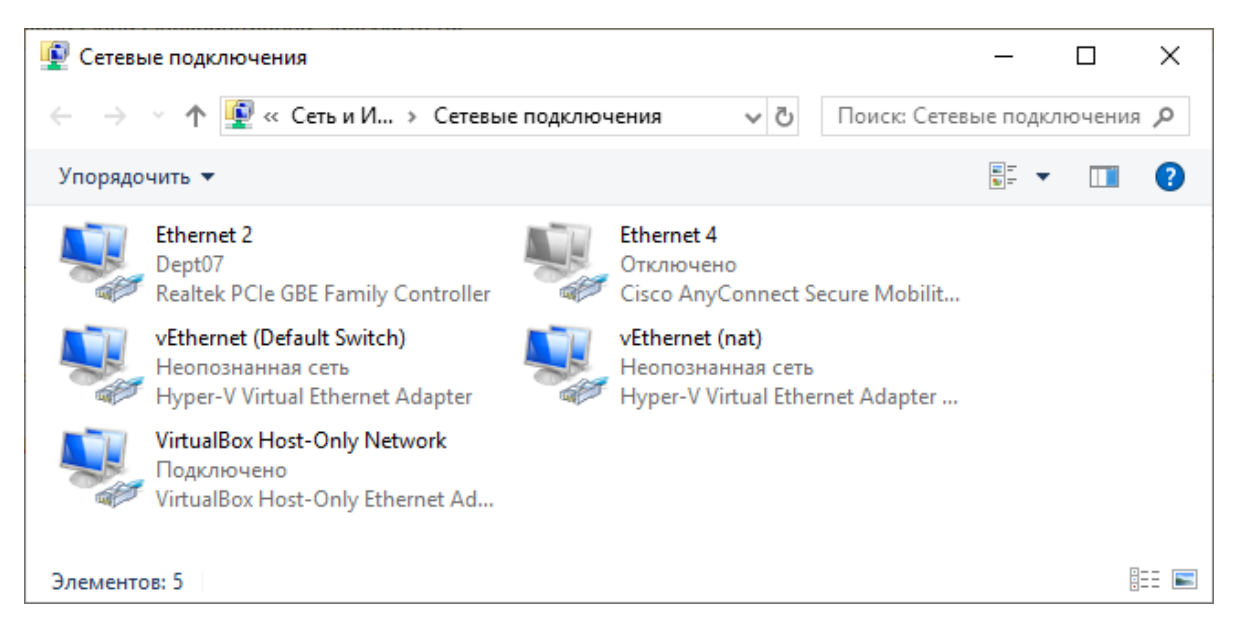

4. Найдите адаптер, соответствующий физическому (обычно он называется «Ethernet», «Ethernet 2» и т.п., и при физическом отключении кабеля нужная иконка меняет цвет с голубого на серый):

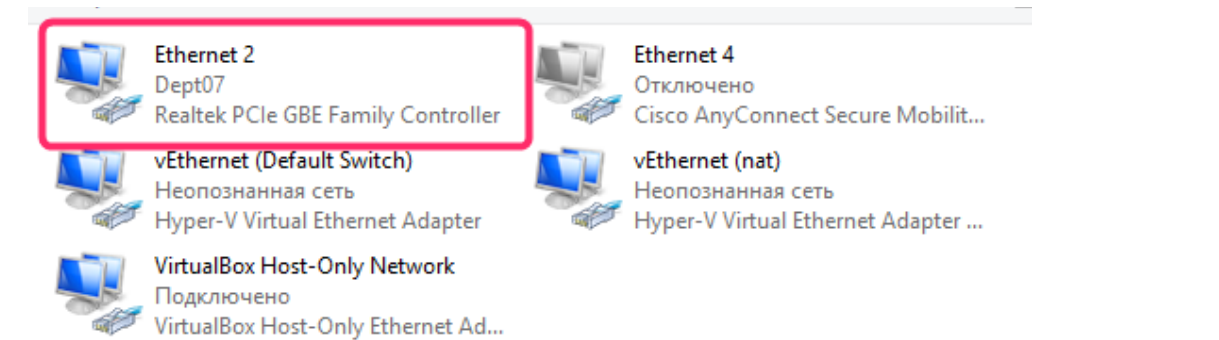

5. Выберите пункт «Свойства» в контекстном меню:

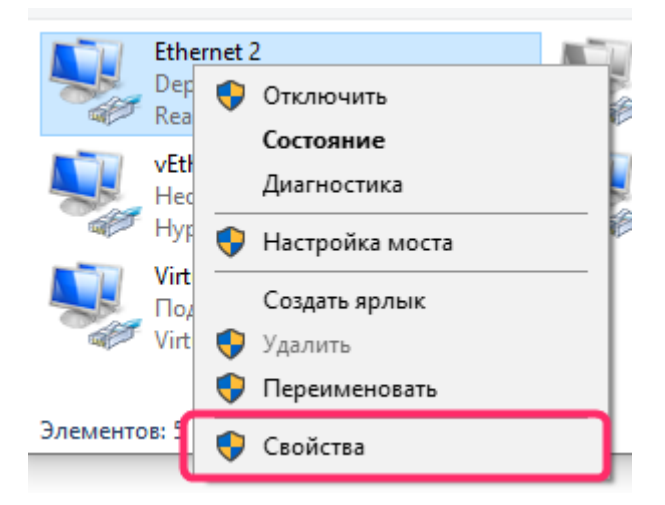

6. Снимите отметку с пункта IP версии 6:

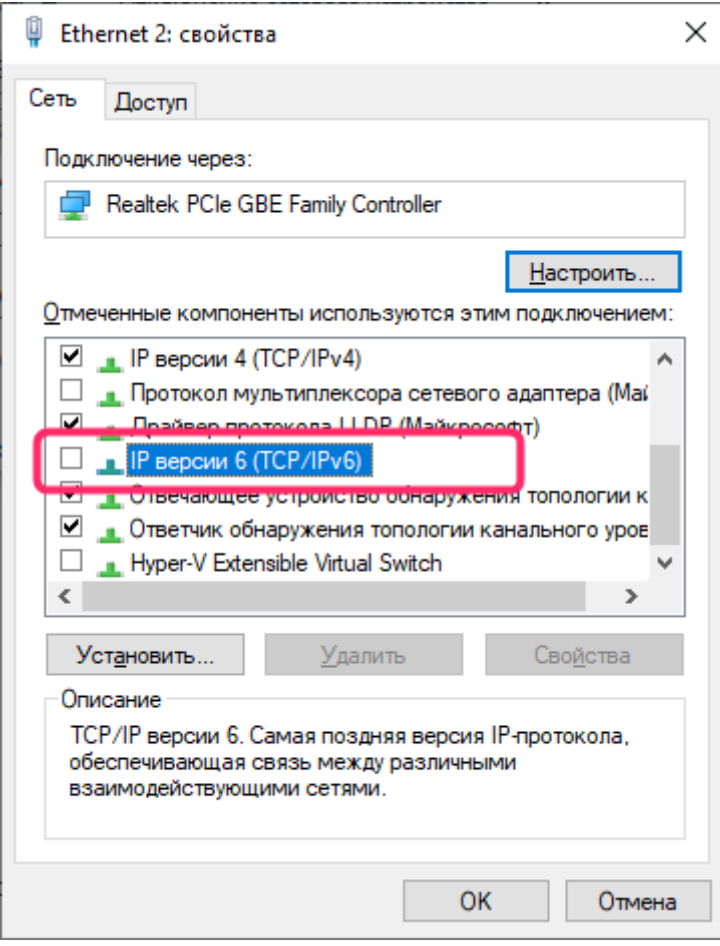

7. Нажмите «ОК»